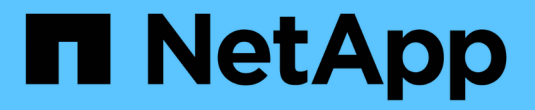

# **ASNAS**驅動程式**ONTAP**

Astra Trident

NetApp June 28, 2024

This PDF was generated from https://docs.netapp.com/zh-tw/trident-2402/trident-use/ontap-nas.html on June 28, 2024. Always check docs.netapp.com for the latest.

# 目錄

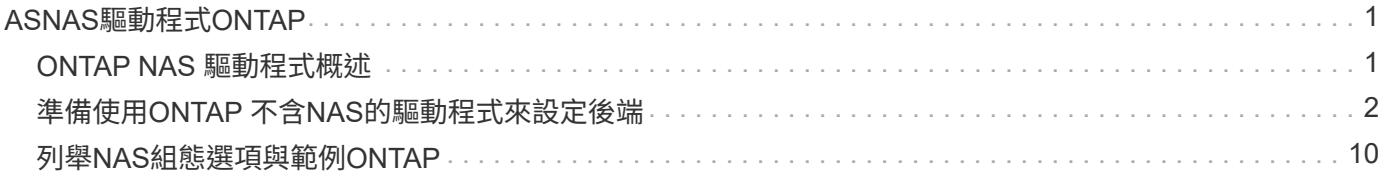

# <span id="page-2-0"></span>**ASNAS**驅動程式**ONTAP**

# <span id="page-2-1"></span>**ONTAP NAS** 驅動程式概述

深入瞭解如何使用ONTAP 功能性和功能性NAS驅動程式來設定功能性的後端。ONTAP Cloud Volumes ONTAP

# **ONTAP NAS** 驅動程式詳細資料

Astra Trident 提供下列 NAS 儲存驅動程式、可與 ONTAP 叢集通訊。支援的存取模式包括: *ReadWriteOnce* ( rwo )、 *ReadOnlyMany* ( *ROX* )、 *\_ReadWriteMany* ( *rwx* )、 *\_ReadWriteOncePod* ( *RWOP* )。

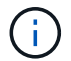

如果您使用 Astra Control 來保護、恢復和移動、請閱讀 [Astra Control](#page-2-2) [驅動程式相容性](#page-2-2)。

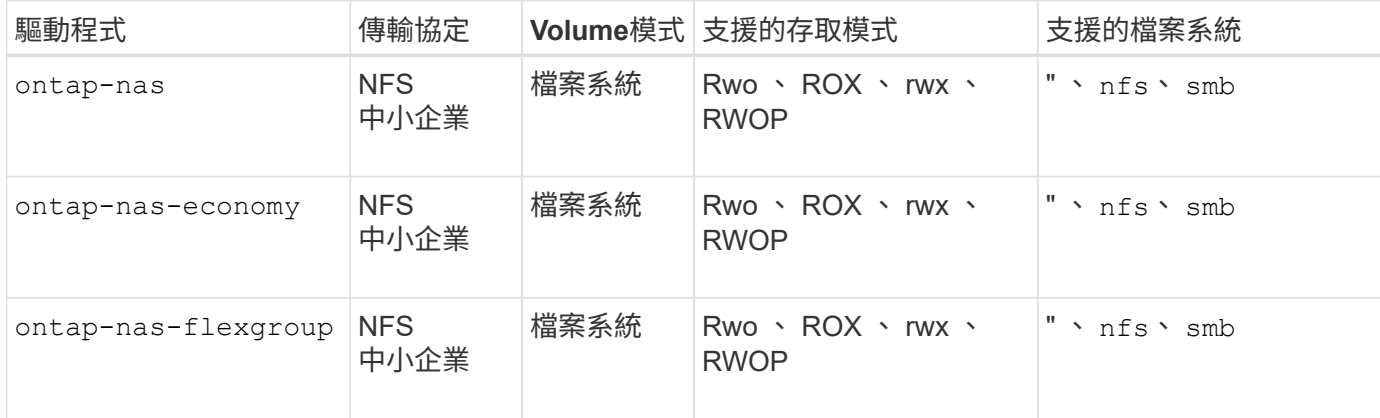

#### <span id="page-2-2"></span>**Astra Control** 驅動程式相容性

Astra Control可為使用建立的磁碟區提供無縫保護、災難恢復和移動性(在Kubernetes叢集之間移動磁碟區) ontap-nas、 ontap-nas-flexgroup`和 `ontap-san 驅動程式:請參閱 ["Astra Control](https://docs.netapp.com/us-en/astra-control-center/use/replicate_snapmirror.html#replication-prerequisites)[複寫先決條件](https://docs.netapp.com/us-en/astra-control-center/use/replicate_snapmirror.html#replication-prerequisites)["](https://docs.netapp.com/us-en/astra-control-center/use/replicate_snapmirror.html#replication-prerequisites) 以 取得詳細資料。

- 使用 ontap-san-economy 只有持續磁碟區使用量計數預期會高於 ["](https://docs.netapp.com/us-en/ontap/volumes/storage-limits-reference.html)[支援的](https://docs.netapp.com/us-en/ontap/volumes/storage-limits-reference.html) [ONTAP Volume](https://docs.netapp.com/us-en/ontap/volumes/storage-limits-reference.html) [限制](https://docs.netapp.com/us-en/ontap/volumes/storage-limits-reference.html)["](https://docs.netapp.com/us-en/ontap/volumes/storage-limits-reference.html)。
- 使用 ontap-nas-economy 只有持續磁碟區使用量計數預期會高於 ["](https://docs.netapp.com/us-en/ontap/volumes/storage-limits-reference.html)[支援的](https://docs.netapp.com/us-en/ontap/volumes/storage-limits-reference.html) [ONTAP Volume](https://docs.netapp.com/us-en/ontap/volumes/storage-limits-reference.html) [限制](https://docs.netapp.com/us-en/ontap/volumes/storage-limits-reference.html)["](https://docs.netapp.com/us-en/ontap/volumes/storage-limits-reference.html) 和 ontap-san-economy 無法使用驅動程式。
- 請勿使用 ontap-nas-economy 如果您預期需要資料保護、災難恢復或行動性、

## 使用者權限

 $(\cdot)$ 

Astra Trident希望以ONTAP 支援的形式執行、通常是以支援的方式執行 admin 叢集使用者或 vsadmin SVM使 用者、或具有相同角色之不同名稱的使用者。

對於Amazon FSX for NetApp ONTAP 支援的NetApp功能、Astra Trident預期會以ONTAP 使用叢集的形式執 行、以執行支援或SVM管理員的身分 fsxadmin 使用者或 vsadmin SVM使用者、或具有相同角色之不同名稱 的使用者。。 fsxadmin 使用者是叢集管理使用者的有限替代。

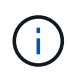

如果您使用 limitAggregateUsage 參數:需要叢集管理權限。當使用Amazon FSX for NetApp ONTAP 時、搭配Astra Trident limitAggregateUsage 參數無法搭配使用 vsadmin 和 fsxadmin 使用者帳戶:如果您指定此參數、組態作業將會失敗。

雖然可以在 ONTAP 中建立更具限制性的角色、讓 Trident 驅動程式可以使用、但我們不建議這樣做。Trident的 大多數新版本都會呼叫額外的API、而這些API必須納入考量、使升級變得困難且容易出錯。

# <span id="page-3-0"></span>準備使用**ONTAP** 不含**NAS**的驅動程式來設定後端

瞭解使用 ONTAP NAS 驅動程式設定 ONTAP 後端的需求、驗證選項和匯出原則。

## 需求

- 對於所有ONTAP 的不支援端點、Astra Trident至少需要指派一個集合體給SVM。
- 您可以執行多個驅動程式、並建立指向其中一個或另一個的儲存類別。例如、您可以設定使用的Gold類別 ontap-nas 驅動程式和銅級、使用 ontap-nas-economy 一、
- 您所有的Kubernetes工作節點都必須安裝適當的NFS工具。請參閱 ["](https://docs.netapp.com/zh-tw/trident-2402/trident-use/worker-node-prep.html)[請](https://docs.netapp.com/zh-tw/trident-2402/trident-use/worker-node-prep.html)[按](https://docs.netapp.com/zh-tw/trident-2402/trident-use/worker-node-prep.html)[這](https://docs.netapp.com/zh-tw/trident-2402/trident-use/worker-node-prep.html)[裡](https://docs.netapp.com/zh-tw/trident-2402/trident-use/worker-node-prep.html)["](https://docs.netapp.com/zh-tw/trident-2402/trident-use/worker-node-prep.html) 以取得更多詳細資料。
- Astra Trident僅支援安裝在Windows節點上執行的Pod上的SMB磁碟區。請參閱 [準備配](#page-9-0)[置](#page-9-0)[SMB](#page-9-0)[磁碟區](#page-9-0) 以取 得詳細資料。

# 驗證 **ONTAP** 後端

Astra Trident提供兩種驗ONTAP 證功能來驗證支援的後端。

- 認證型:此模式需要對 ONTAP 後端擁有足夠的權限。建議您使用與預先定義的安全登入角色相關聯的帳 戶、例如 admin 或 vsadmin 以確保與ONTAP 更新版本的最大相容性。
- 憑證型:此模式需要在後端安裝憑證、 Astra Trident 才能與 ONTAP 叢集通訊。在此處、後端定義必須包含 用戶端憑證、金鑰及信任的CA憑證(建議使用)的Base64編碼值。

您可以更新現有的後端、以便在認證型和憑證型方法之間移動。不過、一次只支援一種驗證方法。若要切換至不 同的驗證方法、您必須從後端組態中移除現有方法。

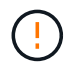

如果您嘗試同時提供\*認證與認證\*、後端建立將會失敗、並在組態檔中提供多種驗證方法。

#### 啟用認證型驗證

Astra Trident需要SVM範圍/叢集範圍管理員的認證資料、才能與ONTAP 該後端進行通訊。建議使用預先定義的 標準角色、例如 admin 或 vsadmin。這可確保與未來ONTAP 的支援版本保持前瞻相容、因為未來的Astra Trident版本可能會使用功能API。您可以建立自訂的安全登入角色、並與Astra Trident搭配使用、但不建議使 用。

後端定義範例如下所示:

#### **YAML**

---

```
version: 1
backendName: ExampleBackend
storageDriverName: ontap-nas
managementLIF: 10.0.0.1
dataLIF: 10.0.0.2
svm: svm_nfs
username: vsadmin
password: password
```
#### **JSON**

```
{
    "version": 1,
    "backendName": "ExampleBackend",
    "storageDriverName": "ontap-nas",
    "managementLIF": "10.0.0.1",
    "dataLIF": "10.0.0.2",
    "svm": "svm_nfs",
    "username": "vsadmin",
    "password": "password"
}
```
請記住、後端定義是唯一以純文字儲存認證的位置。建立後端之後、使用者名稱/密碼會以Base64編碼、並儲存 為Kubernetes機密。建立/更新後端是唯一需要知道認證資料的步驟。因此、這是一項純管理員操作、 由Kubernetes /儲存管理員執行。

#### 啟用憑證型驗證

新的和現有的後端可以使用憑證、並與ONTAP 該後端通訊。後端定義需要三個參數。

- 用戶端憑證:用戶端憑證的Base64編碼值。
- 用戶端私密金鑰:關聯私密金鑰的Base64編碼值。
- 信任的CACertifate:受信任CA憑證的Base64編碼值。如果使用信任的CA、則必須提供此參數。如果未使用 信任的CA、則可忽略此問題。

典型的工作流程包括下列步驟。

步驟

1. 產生用戶端憑證和金鑰。產生時、請將Common Name(CN)(一般名稱(CN))設定為ONTAP 驗證身 分。

```
openssl req -x509 -nodes -days 1095 -newkey rsa:2048 -keyout k8senv.key
-out k8senv.pem -subj "/C=US/ST=NC/L=RTP/O=NetApp/CN=vsadmin"
```
2. 將信任的CA憑證新增ONTAP 至整個叢集。這可能已由儲存管理員處理。如果未使用信任的CA、請忽略。

```
security certificate install -type server -cert-name <trusted-ca-cert-
name> -vserver <vserver-name>
ssl modify -vserver <vserver-name> -server-enabled true -client-enabled
true -common-name <common-name> -serial <SN-from-trusted-CA-cert> -ca
<cert-authority>
```
3. 在ONTAP 支援叢集上安裝用戶端憑證和金鑰(步驟1)。

```
security certificate install -type client-ca -cert-name <certificate-
name> -vserver <vserver-name>
security ssl modify -vserver <vserver-name> -client-enabled true
```
4. 確認ONTAP 支援的不安全登入角色 cert 驗證方法。

```
security login create -user-or-group-name vsadmin -application ontapi
-authentication-method cert -vserver <vserver-name>
security login create -user-or-group-name vsadmin -application http
-authentication-method cert -vserver <vserver-name>
```
5. 使用產生的憑證測試驗證。以ONTAP Management LIF IP和SVM名稱取代<SfManagement LIF>和<vserver name>。您必須確保LIF的服務原則設定為 default-data-management。

```
curl -X POST -Lk https://<ONTAP-Management-
LIF>/servlets/netapp.servlets.admin.XMLrequest_filer --key k8senv.key
--cert ~/k8senv.pem -d '<?xml version="1.0" encoding="UTF-8"?><netapp
xmlns="http://www.netapp.com/filer/admin" version="1.21"
vfiler="<vserver-name>"><vserver-get></vserver-get></netapp>'
```
6. 使用Base64編碼憑證、金鑰和信任的CA憑證。

```
base64 -w 0 k8senv.pem >> cert base64
base64 -w 0 k8senv.key >> key base64
base64 -w 0 trustedca.pem >> trustedca base64
```
7. 使用從上一步取得的值建立後端。

```
cat cert-backend-updated.json
{
"version": 1,
"storageDriverName": "ontap-nas",
"backendName": "NasBackend",
"managementLIF": "1.2.3.4",
"dataLIF": "1.2.3.8",
"svm": "vserver test",
"clientCertificate": "Faaaakkkkeeee...Vaaalllluuuueeee",
"clientPrivateKey": "LS0tFaKE...0VaLuES0tLS0K",
"storagePrefix": "myPrefix_"
}
#Update backend with tridentctl
tridentctl update backend NasBackend -f cert-backend-updated.json -n
trident
+------------+----------------+--------------------------------------
+--------+---------+
| NAME | STORAGE DRIVER | UUID | UUID |
STATE | VOLUMES |
+------------+----------------+--------------------------------------
+--------+---------+
| NasBackend | ontap-nas | 98e19b74-aec7-4a3d-8dcf-128e5033b214 |
online | 9 |
+------------+----------------+--------------------------------------
+--------+---------+
```
#### 更新驗證方法或旋轉認證資料

您可以更新現有的後端、以使用不同的驗證方法或旋轉其認證資料。這兩種方法都可行:使用使用者名稱/密碼 的後端可更新以使用憑證;使用憑證的後端可更新為使用者名稱/密碼。若要這麼做、您必須移除現有的驗證方 法、然後新增驗證方法。然後使用更新的backend.json檔案、其中包含要執行的必要參數 tridentctl update backend。

```
cat cert-backend-updated.json
{
"version": 1,
"storageDriverName": "ontap-nas",
"backendName": "NasBackend",
"managementLIF": "1.2.3.4",
"dataLIF": "1.2.3.8",
"svm": "vserver test",
"username": "vsadmin",
"password": "password",
"storagePrefix": "myPrefix_"
}
#Update backend with tridentctl
tridentctl update backend NasBackend -f cert-backend-updated.json -n
trident
+------------+----------------+--------------------------------------
+--------+---------+
| NAME | STORAGE DRIVER | UUID | UUID |
STATE | VOLUMES |
+------------+----------------+--------------------------------------
+--------+---------+
| NasBackend | ontap-nas | 98e19b74-aec7-4a3d-8dcf-128e5033b214 |
online | 9 |
+------------+----------------+--------------------------------------
+--------+---------+
```
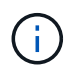

當您旋轉密碼時、儲存管理員必須先更新ONTAP 使用者的密碼(位於BIOS)。接著是後端更 新。在循環憑證時、可將多個憑證新增至使用者。然後更新後端以使用新的憑證、之後可 從ONTAP 該叢集刪除舊的憑證。

更新後端不會中斷對已建立之磁碟區的存取、也不會影響之後建立的磁碟區連線。成功的後端更新顯示Astra Trident可以與ONTAP 該後端通訊、並處理未來的Volume作業。

### 管理**NFS**匯出原則

Astra Trident使用NFS匯出原則來控制其所配置之磁碟區的存取。

使用匯出原則時、Astra Trident提供兩種選項:

- Astra Trident可動態管理匯出原則本身;在此作業模式中、儲存管理員會指定代表可接受IP位址的CIDR區塊 清單。Astra Trident會自動將這些範圍內的節點IP新增至匯出原則。或者、如果未指定CIDR、則會將節點上 找到的任何全域範圍單點傳送IP新增至匯出原則。
- 儲存管理員可以建立匯出原則、並手動新增規則。除非在組態中指定不同的匯出原則名稱、否則Astra Trident會使用預設的匯出原則。

#### 動態管理匯出原則

Astra Trident 提供動態管理 ONTAP 後端匯出原則的能力。這可讓儲存管理員為工作節點IP指定允許的位址空 間、而非手動定義明確的規則。它可大幅簡化匯出原則管理;修改匯出原則不再需要在儲存叢集上進行手動介 入。此外、這有助於限制只有在指定範圍內有IP的工作者節點才能存取儲存叢集、以支援精細且自動化的管理。

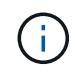

使用動態匯出原則時、請勿使用網路位址轉譯( NAT )。使用 NAT 時、儲存控制器會看到前端 NAT 位址、而非實際 IP 主機位址、因此在匯出規則中找不到相符項目時、就會拒絕存取。

範例

必須使用兩種組態選項。以下是後端定義範例:

```
---version: 1
storageDriverName: ontap-nas
backendName: ontap_nas_auto_export
managementLIF: 192.168.0.135
svm: svm1
username: vsadmin
password: password
autoExportCIDRs:
-192.168.0.0/24autoExportPolicy: true
```
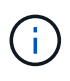

使用此功能時、您必須確保SVM中的根連接點具有先前建立的匯出原則、並具有允許節點CIDR區 塊(例如預設匯出原則)的匯出規則。請務必遵循 NetApp 建議的最佳實務做法、將 SVM 專門用 於 Astra Trident 。

以下是使用上述範例說明此功能的運作方式:

- autoExportPolicy 設為 true。這表示Astra Trident將為建立匯出原則 svm1 並使用來處理新增和刪除規 則的作業 autoExportCIDRs 位址區塊。例如、UUID為403b5326-8482-40dB/96d0-d83fb3f4daec和的後 端 autoExportPolicy 設定為 true 建立名為的匯出原則 trident-403b5326-8482-40db-96d0 d83fb3f4daec 在SVM上。
- autoExportCIDRs 包含位址區塊清單。此欄位為選用欄位、預設為「0.00.0.0/0」、「:/0」。如果未定 義、Astra Trident會新增在工作者節點上找到的所有全域範圍單點傳送位址。

在此範例中 192.168.0.0/24 提供位址空間。這表示、屬於此位址範圍的Kubernetes節點IP將新增至Astra Trident所建立的匯出原則。當Astra Trident登錄其執行的節點時、會擷取節點的IP位址、並對照中提供的位址區 塊來檢查這些位址 autoExportCIDRs。篩選IP之後、Astra Trident會針對所探索的用戶端IP建立匯出原則規 則、並針對所識別的每個節點建立一個規則。

您可以更新 autoExportPolicy 和 autoExportCIDRs 建立後端後端。您可以為自動管理或刪除現有CIDR 的後端附加新的CIDR。刪除CIDR時請務必謹慎、以確保不會中斷現有的連線。您也可以選擇停用 autoExportPolicy 用於後端、然後回到手動建立的匯出原則。這需要設定 exportPolicy 參數。

在Astra Trident建立或更新後端之後、您可以使用檢查後端 tridentctl 或對應的 tridentbackend 客戶需

求日:

```
./tridentctl get backends ontap_nas_auto_export -n trident -o yaml
items:
- backendUUID: 403b5326-8482-40db-96d0-d83fb3f4daec
    config:
      aggregate: ""
      autoExportCIDRs:
    -192.168.0.0/24  autoExportPolicy: true
      backendName: ontap_nas_auto_export
      chapInitiatorSecret: ""
      chapTargetInitiatorSecret: ""
      chapTargetUsername: ""
      chapUsername: ""
      dataLIF: 192.168.0.135
      debug: false
      debugTraceFlags: null
      defaults:
        encryption: "false"
      exportPolicy: <automatic>
        fileSystemType: ext4
```
當節點新增至Kubernetes叢集並向Astra Trident控制器登錄時、會更新現有後端的匯出原則(前提是它們位於中 指定的位址範圍內) autoExportCIDRs (後端)。

移除節點時、Astra Trident會檢查所有線上的後端、以移除節點的存取規則。Astra Trident將此節點IP從託管後 端的匯出原則中移除、可防止惡意掛載、除非叢集中的新節點重複使用此IP。

對於先前現有的後端、請使用更新後端 tridentctl update backend 將確保Astra Trident自動管理匯出原 則。如此將會建立以後端 UUID 命名的新匯出原則、並在重新掛載後端上的磁碟區時、使用新建立的匯出原則。

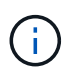

刪除具有自動管理匯出原則的後端、將會刪除動態建立的匯出原則。如果重新建立後端、則會將 其視為新的後端、並導致建立新的匯出原則。

如果即時節點的IP位址已更新、您必須重新啟動節點上的Astra Trident Pod。Astra Trident接著會更新其管理的 後端匯出原則、以反映此IP變更。

#### <span id="page-9-0"></span>準備配置**SMB**磁碟區

只需稍加準備、您就可以使用來配置 SMB 磁碟區 ontap-nas 驅動程式:

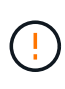

您必須在 SVM 上同時設定 NFS 和 SMB/CIFS 通訊協定、才能建立 ontap-nas-economy 適用 於內部部署 ONTAP 的 SMB Volume 。若未設定上述任一種通訊協定、將導致 SMB 磁碟區建立 失敗。

開始之前

在配置 SMB 磁碟區之前、您必須具備下列項目。

- Kubernetes叢集具備Linux控制器節點、以及至少一個執行Windows Server 2019的Windows工作節 點。Astra Trident僅支援安裝在Windows節點上執行的Pod上的SMB磁碟區。
- 至少有一個Astra Trident機密、其中包含您的Active Directory認證資料。以產生機密 smbcreds:

```
kubectl create secret generic smbcreds --from-literal username=user
--from-literal password='password'
```
• 設定為Windows服務的SCSI Proxy。若要設定 csi-proxy、請參閱 ["GitHub](https://github.com/kubernetes-csi/csi-proxy)[:](https://github.com/kubernetes-csi/csi-proxy)[csi Proxy"](https://github.com/kubernetes-csi/csi-proxy) 或 ["GitHub](https://github.com/Azure/aks-engine/blob/master/docs/topics/csi-proxy-windows.md)[:適用](https://github.com/Azure/aks-engine/blob/master/docs/topics/csi-proxy-windows.md) [於](https://github.com/Azure/aks-engine/blob/master/docs/topics/csi-proxy-windows.md)[Windows](https://github.com/Azure/aks-engine/blob/master/docs/topics/csi-proxy-windows.md)[的](https://github.com/Azure/aks-engine/blob/master/docs/topics/csi-proxy-windows.md)[SCSI Proxy"](https://github.com/Azure/aks-engine/blob/master/docs/topics/csi-proxy-windows.md) 適用於Windows上執行的Kubernetes節點。

#### 步驟

1. 對於內部部署 ONTAP 、您可以選擇性地建立 SMB 共用、或是 Astra Trident 可以為您建立一個。

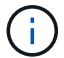

Amazon FSX for ONTAP 需要 SMB 共享。

您可以使用兩種方式之一來建立SMB管理共用區 ["Microsoft](https://learn.microsoft.com/en-us/troubleshoot/windows-server/system-management-components/what-is-microsoft-management-console)[管理](https://learn.microsoft.com/en-us/troubleshoot/windows-server/system-management-components/what-is-microsoft-management-console)[主控台](https://learn.microsoft.com/en-us/troubleshoot/windows-server/system-management-components/what-is-microsoft-management-console)["](https://learn.microsoft.com/en-us/troubleshoot/windows-server/system-management-components/what-is-microsoft-management-console) 共享資料夾嵌入式管理單元或使 用ONTAP CLI。若要使用ONTAP CLI建立SMB共用:

a. 如有必要、請建立共用的目錄路徑結構。

。 vserver cifs share create 命令會在共用建立期間檢查-path選項中指定的路徑。如果指定的 路徑不存在、則命令會失敗。

b. 建立與指定SVM相關的SMB共用區:

```
vserver cifs share create -vserver vserver name -share-name
share name -path path [-share-properties share properties, \ldots][other attributes] [-comment text]
```
c. 確認共用區已建立:

vserver cifs share show -share-name share\_name

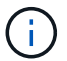

請參閱 ["](https://docs.netapp.com/us-en/ontap/smb-config/create-share-task.html)[建立](https://docs.netapp.com/us-en/ontap/smb-config/create-share-task.html)[SMB](https://docs.netapp.com/us-en/ontap/smb-config/create-share-task.html)[共](https://docs.netapp.com/us-en/ontap/smb-config/create-share-task.html)[用區](https://docs.netapp.com/us-en/ontap/smb-config/create-share-task.html)["](https://docs.netapp.com/us-en/ontap/smb-config/create-share-task.html) 以取得完整詳細資料。

2. 建立後端時、您必須設定下列項目以指定SMB Volume。如需ONTAP 所有的FSXfor Sendbackend組態選 項、請參閱 ["FSX](https://docs.netapp.com/zh-tw/trident-2402/trident-use/trident-fsx-examples.html)[提供](https://docs.netapp.com/zh-tw/trident-2402/trident-use/trident-fsx-examples.html)[ONTAP](https://docs.netapp.com/zh-tw/trident-2402/trident-use/trident-fsx-examples.html) [各種](https://docs.netapp.com/zh-tw/trident-2402/trident-use/trident-fsx-examples.html)[組態選項和](https://docs.netapp.com/zh-tw/trident-2402/trident-use/trident-fsx-examples.html)[範](https://docs.netapp.com/zh-tw/trident-2402/trident-use/trident-fsx-examples.html)[例](https://docs.netapp.com/zh-tw/trident-2402/trident-use/trident-fsx-examples.html)["](https://docs.netapp.com/zh-tw/trident-2402/trident-use/trident-fsx-examples.html)。

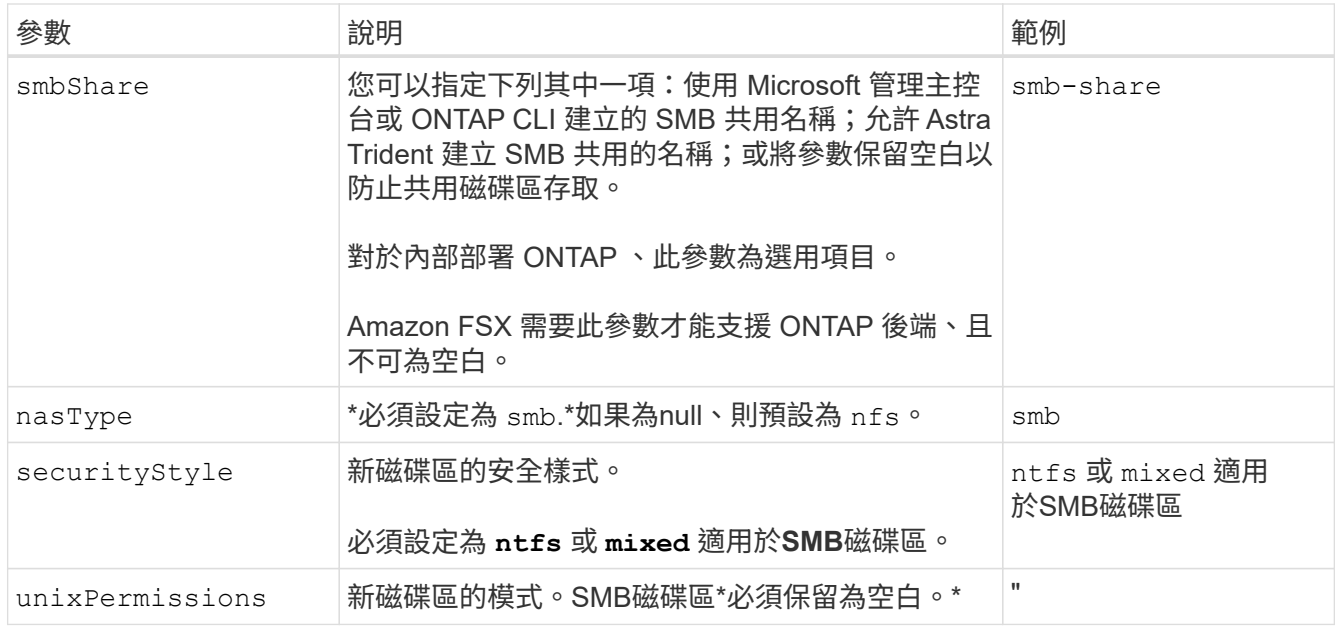

# <span id="page-11-0"></span>列舉**NAS**組態選項與範例**ONTAP**

瞭解如何在 Astra Trident 安裝中建立及使用 ONTAP NAS 驅動程式。本節提供後端組態範 例及將後端對應至 StorageClasses 的詳細資料。

# 後端組態選項

如需後端組態選項、請參閱下表:

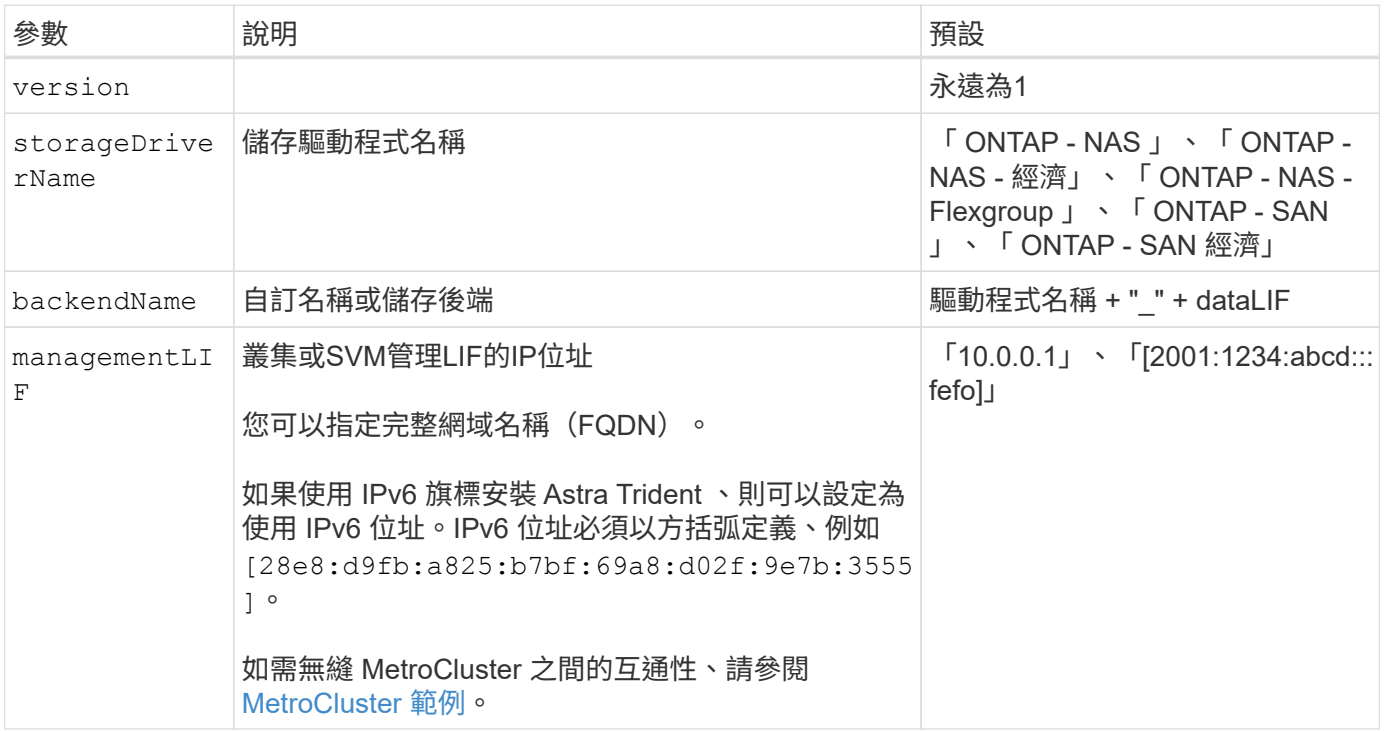

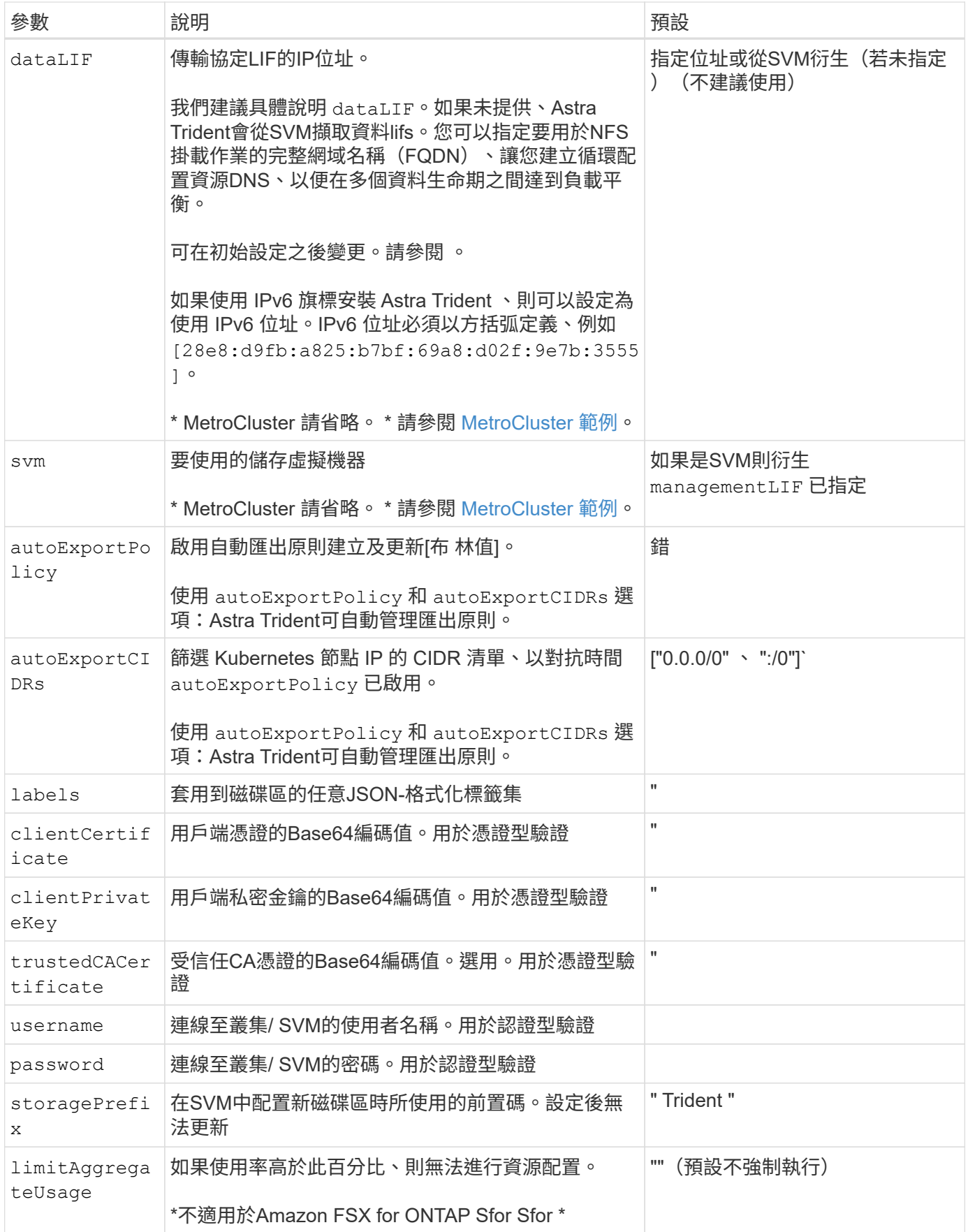

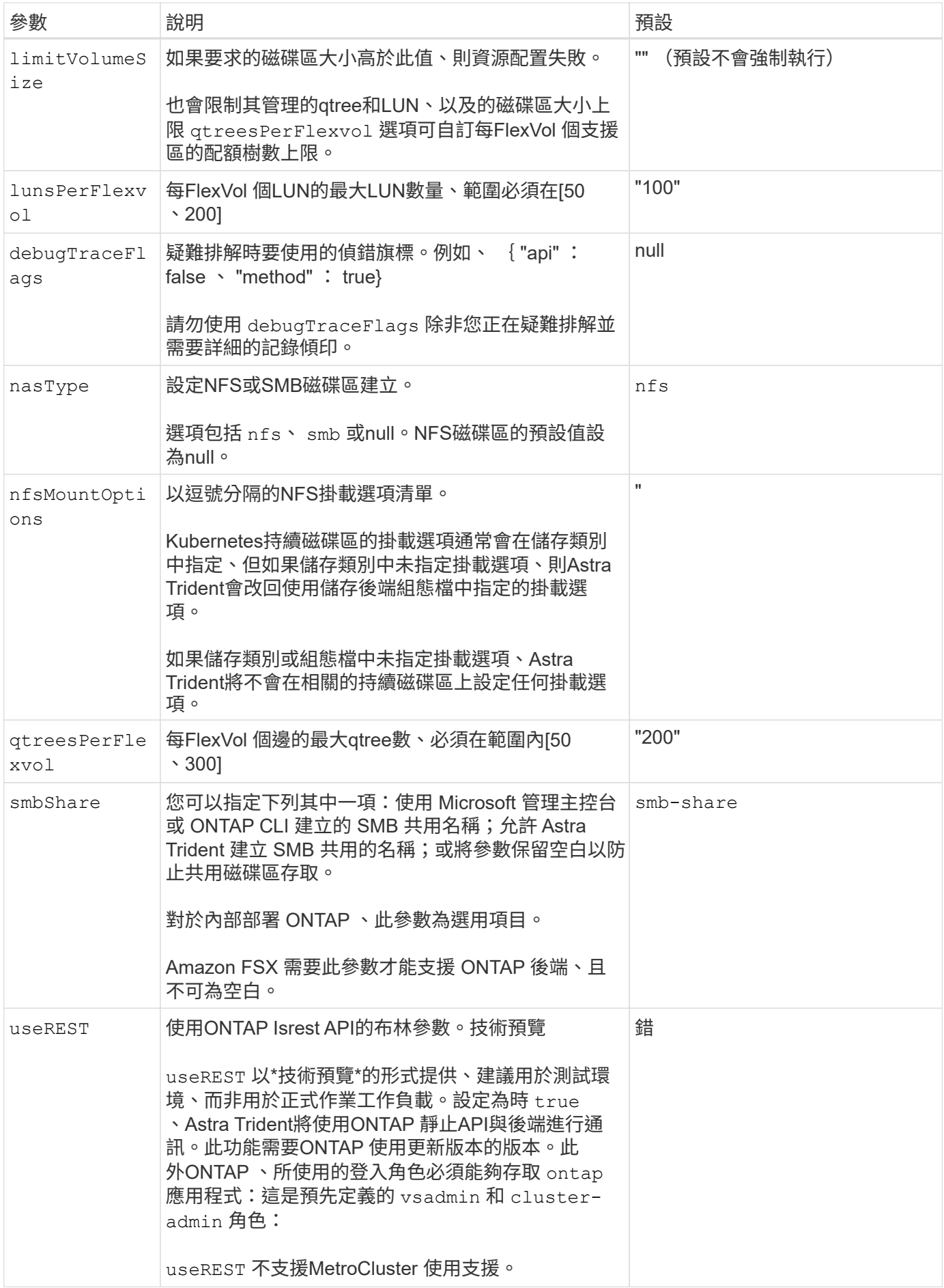

# 用於資源配置磁碟區的後端組態選項

您可以使用中的這些選項來控制預設資源配置 defaults 組態區段。如需範例、請參閱下列組態範例。

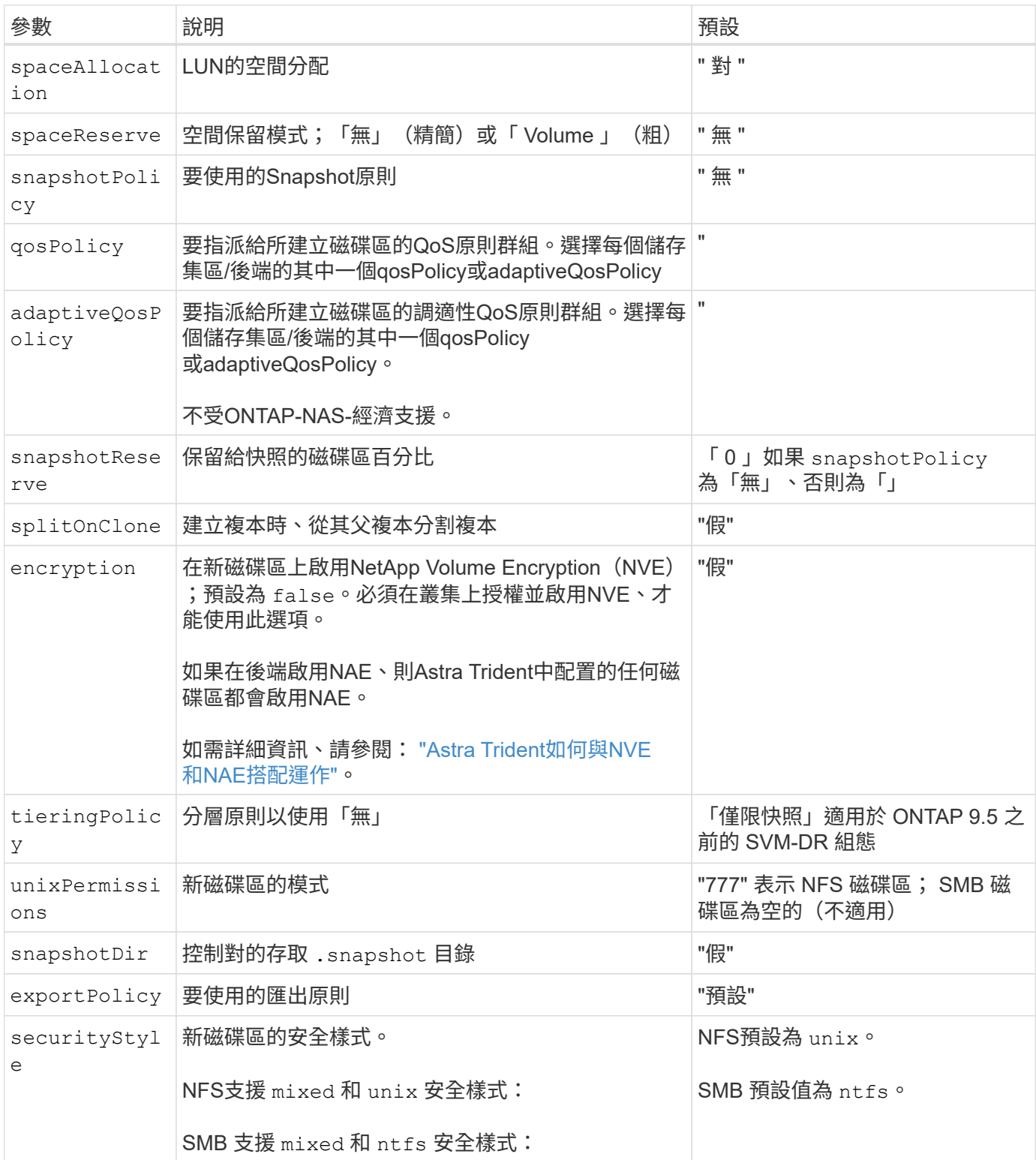

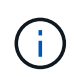

搭配Astra Trident使用QoS原則群組需要ONTAP 使用更新版本的版本。建議使用非共用的QoS原 則群組、並確保原則群組會個別套用至每個組成群組。共享的QoS原則群組將強制所有工作負載 的總處理量上限。

```
Volume資源配置範例
```
以下是定義預設值的範例:

```
---version: 1
storageDriverName: ontap-nas
backendName: customBackendName
managementLIF: 10.0.0.1
dataLIF: 10.0.0.2
labels:
    k8scluster: dev1
    backend: dev1-nasbackend
svm: trident_svm
username: cluster-admin
password: <password>
limitAggregateUsage: 80%
limitVolumeSize: 50Gi
nfsMountOptions: nfsvers=4
debugTraceFlags:
    api: false
    method: true
defaults:
    spaceReserve: volume
    qosPolicy: premium
    exportPolicy: myk8scluster
    snapshotPolicy: default
    snapshotReserve: '10'
```
適用於 ontap-nas 和 ontap-nas-flexgroups `Astra Trident**現在使用新的計算方法、確保FlexVol** 利用snapshotReserve百分比和PVc正確調整尺寸。當使用者要求使用PVCs時、Astra Trident 會FlexVol 使用新的計算方式、建立原始的包含更多空間的候選區。此計算可確保使用者在永久虛擬磁碟中獲 得所要求的可寫入空間、日空間不得小於所要求的空間。在v21.07之前、當使用者要求使用PVC(例如5GiB )、快照保留區達到50%時、他們只能獲得2.5GiB的可寫入空間。這是因為使用者要求的是整個Volume和 `snapshotReserve 佔此比例。使用Trident 21.07時、使用者要求的是可寫入空間、而Astra Trident定義了 snapshotReserve 數字表示整個Volume的百分比。這不適用於 ontap-nas-economy。請參閱下列範例以瞭 解此功能的運作方式:

計算方式如下:

```
Total volume size = (PVC requested size) / (1 - (snapshotReserve
percentage) / 100)
```
對於snapshotReserve = 50%、而PVc要求= 5GiB、磁碟區總大小為2/0.5 = 10GiB、可用大小為5GiB、這是使 用者在PVC要求中要求的大小。。 volume show 命令應顯示類似以下範例的結果:

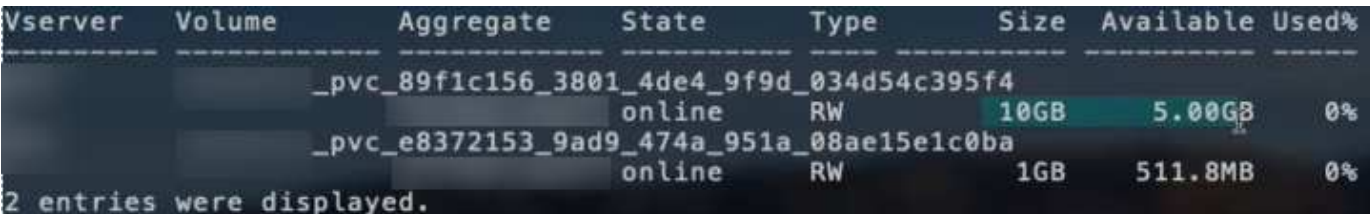

在升級Astra Trident時、先前安裝的現有後端會按照上述說明來配置磁碟區。對於在升級之前建立的磁碟區、您 應該調整其磁碟區大小、以便觀察變更。例如、採用的2GiB PVC snapshotReserve=50 先前產生的磁碟區提 供1GiB的可寫入空間。例如、將磁碟區大小調整為3GiB、可讓應用程式在6 GiB磁碟區上擁有3GiB的可寫入空 間。

# 最低組態範例

下列範例顯示基本組態、讓大部分參數保留預設值。這是定義後端最簡單的方法。

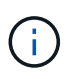

如果您在NetApp ONTAP 支援Trident的NetApp支援上使用Amazon FSX、建議您指定lifs的DNS 名稱、而非IP位址。

#### **ONTAP NAS** 經濟效益範例

```
---
version: 1
storageDriverName: ontap-nas-economy
managementLIF: 10.0.0.1
dataLIF: 10.0.0.2
svm: svm_nfs
username: vsadmin
password: password
```
#### **ONTAP NAS FlexGroup** 範例

```
---
version: 1
storageDriverName: ontap-nas-flexgroup
managementLIF: 10.0.0.1
dataLIF: 10.0.0.2
svm: svm_nfs
username: vsadmin
password: password
```
您可以設定後端、避免在切換和切換期間手動更新後端定義 ["SVM](https://docs.netapp.com/zh-tw/trident-2402/trident-reco/backup.html#svm-replication-and-recovery) [複寫與](https://docs.netapp.com/zh-tw/trident-2402/trident-reco/backup.html#svm-replication-and-recovery)[還](https://docs.netapp.com/zh-tw/trident-2402/trident-reco/backup.html#svm-replication-and-recovery)[原](https://docs.netapp.com/zh-tw/trident-2402/trident-reco/backup.html#svm-replication-and-recovery)["](https://docs.netapp.com/zh-tw/trident-2402/trident-reco/backup.html#svm-replication-and-recovery)。

若要無縫切換和切換、請使用指定 SVM managementLIF 並省略 dataLIF 和 svm 參數。例如:

```
---
version: 1
storageDriverName: ontap-nas
managementLIF: 192.168.1.66
username: vsadmin
password: password
```
#### **SMB Volume** 範例

```
---
version: 1
backendName: ExampleBackend
storageDriverName: ontap-nas
managementLIF: 10.0.0.1
nasType: smb
securityStyle: ntfs
unixPermissions: ""
dataLIF: 10.0.0.2
svm: svm_nfs
username: vsadmin
password: password
```
這是最小的後端組態範例。 clientCertificate、 clientPrivateKey`和 `trustedCACertificate (選用、如果使用信任的CA)會填入 backend.json 並分別取得用戶端憑 證、私密金鑰及信任CA憑證的基礎64編碼值。

```
---
version: 1
backendName: DefaultNASBackend
storageDriverName: ontap-nas
managementLIF: 10.0.0.1
dataLIF: 10.0.0.15
svm: nfs_svm
clientCertificate: ZXR0ZXJwYXB...ICMgJ3BhcGVyc2
clientPrivateKey: vciwKIyAgZG...0cnksIGRlc2NyaX
trustedCACertificate: zcyBbaG...b3Igb3duIGNsYXNz
storagePrefix: myPrefix_
```
#### 自動匯出原則範例

本範例說明如何指示Astra Trident使用動態匯出原則來自動建立及管理匯出原則。這對的運作方式相同 ontap-nas-economy 和 ontap-nas-flexgroup 驅動程式:

```
---version: 1
storageDriverName: ontap-nas
managementLIF: 10.0.0.1
dataLIF: 10.0.0.2
svm: svm_nfs
labels:
    k8scluster: test-cluster-east-1a
    backend: test1-nasbackend
autoExportPolicy: true
autoExportCIDRs:
-10.0.0.0/24username: admin
password: password
nfsMountOptions: nfsvers=4
```

```
IPv6 位址範例
```
此範例顯示 managementLIF 使用IPv6位址。

```
---
version: 1
storageDriverName: ontap-nas
backendName: nas_ipv6_backend
managementLIF: "[5c5d:5edf:8f:7657:bef8:109b:1b41:d491]"
labels:
    k8scluster: test-cluster-east-1a
   backend: test1-ontap-ipv6
svm: nas_ipv6_svm
username: vsadmin
password: password
```
**Amazon FSX for ONTAP** 使用 **SMB Volume** 範例

。 smbShare 使用 SMB 磁碟區的 ONTAP 需要 FSX 參數。

```
---
version: 1
backendName: SMBBackend
storageDriverName: ontap-nas
managementLIF: example.mgmt.fqdn.aws.com
nasType: smb
dataLIF: 10.0.0.15
svm: nfs_svm
smbShare: smb-share
clientCertificate: ZXR0ZXJwYXB...ICMgJ3BhcGVyc2
clientPrivateKey: vciwKIyAgZG...0cnksIGRlc2NyaX
trustedCACertificate: zcyBbaG...b3Igb3duIGNsYXNz
storagePrefix: myPrefix_
```
## 虛擬集區的後端範例

在下面顯示的後端定義檔案範例中、會針對所有儲存池設定特定的預設值、例如 spaceReserve 無、 spaceAllocation 假、和 encryption 錯。虛擬資源池是在儲存區段中定義的。

Astra Trident 會在「意見」欄位中設定資源配置標籤。註解是在的 FlexVol 上設定 ontap-nas 或FlexGroup 支 援 ontap-nas-flexgroup。Astra Trident會在資源配置時、將虛擬資源池上的所有標籤複製到儲存磁碟區。 為了方便起見、儲存管理員可以針對每個虛擬資源池定義標籤、並依標籤將磁碟區分組。

在這些範例中、有些儲存池是自行設定的 spaceReserve、 spaceAllocation`和 `encryption 值、而 某些資源池會覆寫預設值。

```
---
version: 1
storageDriverName: ontap-nas
managementLIF: 10.0.0.1
svm: svm_nfs
username: admin
password: <password>
nfsMountOptions: nfsvers=4
defaults:
    spaceReserve: none
    encryption: 'false'
    qosPolicy: standard
labels:
    store: nas_store
    k8scluster: prod-cluster-1
region: us east 1
storage:
- labels:
      app: msoffice
      cost: '100'
  zone: us east la
    defaults:
      spaceReserve: volume
      encryption: 'true'
      unixPermissions: '0755'
      adaptiveQosPolicy: adaptive-premium
- labels:
      app: slack
      cost: '75'
  zone: us_east_1b
    defaults:
      spaceReserve: none
      encryption: 'true'
      unixPermissions: '0755'
- labels:
      department: legal
      creditpoints: '5000'
  zone: us east 1b
    defaults:
      spaceReserve: none
      encryption: 'true'
      unixPermissions: '0755'
- labels:
```

```
  app: wordpress
     cost: '50'
   zone: us_east_1c
    defaults:
     spaceReserve: none
     encryption: 'true'
     unixPermissions: '0775'
- labels:
    app: mysqldb
     cost: '25'
   zone: us_east_1d
   defaults:
     spaceReserve: volume
     encryption: 'false'
     unixPermissions: '0775'
```

```
---
version: 1
storageDriverName: ontap-nas-flexgroup
managementLIF: 10.0.0.1
svm: svm_nfs
username: vsadmin
password: <password>
defaults:
    spaceReserve: none
    encryption: 'false'
labels:
  store: flexgroup store
    k8scluster: prod-cluster-1
region: us east 1
storage:
- labels:
      protection: gold
      creditpoints: '50000'
  zone: us_east_1a
    defaults:
      spaceReserve: volume
      encryption: 'true'
      unixPermissions: '0755'
- labels:
     protection: gold
      creditpoints: '30000'
  zone: us east 1b
    defaults:
      spaceReserve: none
      encryption: 'true'
      unixPermissions: '0755'
- labels:
      protection: silver
      creditpoints: '20000'
  zone: us east 1c
    defaults:
      spaceReserve: none
      encryption: 'true'
      unixPermissions: '0775'
- labels:
      protection: bronze
      creditpoints: '10000'
  zone: us east 1d
```
### defaults:

 spaceReserve: volume encryption: 'false' unixPermissions: '0775'

```
---
version: 1
storageDriverName: ontap-nas-economy
managementLIF: 10.0.0.1
svm: svm_nfs
username: vsadmin
password: <password>
defaults:
    spaceReserve: none
    encryption: 'false'
labels:
  store: nas economy store
region: us east 1
storage:
- labels:
      department: finance
      creditpoints: '6000'
  zone: us east la
    defaults:
      spaceReserve: volume
      encryption: 'true'
      unixPermissions: '0755'
- labels:
     protection: bronze
      creditpoints: '5000'
  zone: us_east_1b
    defaults:
      spaceReserve: none
      encryption: 'true'
      unixPermissions: '0755'
- labels:
      department: engineering
      creditpoints: '3000'
  zone: us_east_1c
    defaults:
      spaceReserve: none
      encryption: 'true'
      unixPermissions: '0775'
- labels:
      department: humanresource
      creditpoints: '2000'
  zone: us east 1d
    defaults:
```

```
  spaceReserve: volume
  encryption: 'false'
  unixPermissions: '0775'
```
# 將後端對應至**StorageClass**

請參閱下列 StorageClass 定義 [虛擬集區的後端範例]。使用 parameters.selector 欄位中、每個 StorageClass 都會呼叫哪些虛擬集區可用於主控磁碟區。磁碟區將會在所選的虛擬資源池中定義各個層面。

• 。 protection-gold StorageClass 會對應至中的第一個和第二個虛擬集區 ontap-nas-flexgroup 後 端:這是唯一提供金級保護的資源池。

```
apiVersion: storage.k8s.io/v1
kind: StorageClass
metadata:
    name: protection-gold
provisioner: csi.trident.netapp.io
parameters:
    selector: "protection=gold"
    fsType: "ext4"
```
• 。 protection-not-gold StorageClass 會對應至中的第三和第四個虛擬集區 ontap-nas-flexgroup 後端:這是唯一提供金級以外保護層級的資源池。

```
apiVersion: storage.k8s.io/v1
kind: StorageClass
metadata:
    name: protection-not-gold
provisioner: csi.trident.netapp.io
parameters:
    selector: "protection!=gold"
    fsType: "ext4"
```
• 。 app-mysqldb StorageClass 會對應至中的第四個虛擬集區 ontap-nas 後端:這是唯一為 mysqldb 類 型應用程式提供儲存池組態的集區。

```
apiVersion: storage.k8s.io/v1
kind: StorageClass
metadata:
    name: app-mysqldb
provisioner: csi.trident.netapp.io
parameters:
    selector: "app=mysqldb"
    fsType: "ext4"
```
• t protection-silver-creditpoints-20k StorageClass 會對應至中的第三個虛擬集區 ontap-nasflexgroup 後端:這是唯一提供銀級保護和 20000 個信用點數的資源池。

```
apiVersion: storage.k8s.io/v1
kind: StorageClass
metadata:
    name: protection-silver-creditpoints-20k
provisioner: csi.trident.netapp.io
parameters:
    selector: "protection=silver; creditpoints=20000"
    fsType: "ext4"
```
• 。 creditpoints-5k StorageClass 會對應至中的第三個虛擬集區 ontap-nas 後端和中的第二個虛擬集 區 ontap-nas-economy 後端:這是唯一擁有 5000 個信用點數的集區方案。

```
apiVersion: storage.k8s.io/v1
kind: StorageClass
metadata:
    name: creditpoints-5k
provisioner: csi.trident.netapp.io
parameters:
    selector: "creditpoints=5000"
    fsType: "ext4"
```
Astra Trident將決定選取哪個虛擬集區、並確保符合儲存需求。

## 更新 dataLIF 初始組態之後

您可以在初始組態後變更資料LIF、方法是執行下列命令、以更新資料LIF提供新的後端Json檔案。

```
tridentctl update backend <br/> <br/> <br/>Abame> -f <path-to-backend-json-file-
with-updated-dataLIF>
```
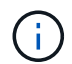

如果將PVCS附加至一或多個Pod、您必須關閉所有對應的Pod、然後將其重新啟動、新的資 料LIF才會生效。

#### 版權資訊

Copyright © 2024 NetApp, Inc. 版權所有。台灣印製。非經版權所有人事先書面同意,不得將本受版權保護文件 的任何部分以任何形式或任何方法(圖形、電子或機械)重製,包括影印、錄影、錄音或儲存至電子檢索系統 中。

由 NetApp 版權資料衍伸之軟體必須遵守下列授權和免責聲明:

此軟體以 NETAPP「原樣」提供,不含任何明示或暗示的擔保,包括但不限於有關適售性或特定目的適用性之 擔保,特此聲明。於任何情況下,就任何已造成或基於任何理論上責任之直接性、間接性、附隨性、特殊性、懲 罰性或衍生性損害(包括但不限於替代商品或服務之採購;使用、資料或利潤上的損失;或企業營運中斷),無 論是在使用此軟體時以任何方式所產生的契約、嚴格責任或侵權行為(包括疏忽或其他)等方面,NetApp 概不 負責,即使已被告知有前述損害存在之可能性亦然。

NetApp 保留隨時變更本文所述之任何產品的權利,恕不另行通知。NetApp 不承擔因使用本文所述之產品而產 生的責任或義務,除非明確經過 NetApp 書面同意。使用或購買此產品並不會在依據任何專利權、商標權或任何 其他 NetApp 智慧財產權的情況下轉讓授權。

本手冊所述之產品受到一項(含)以上的美國專利、國外專利或申請中專利所保障。

有限權利說明:政府機關的使用、複製或公開揭露須受 DFARS 252.227-7013(2014 年 2 月)和 FAR 52.227-19(2007 年 12 月)中的「技術資料權利 - 非商業項目」條款 (b)(3) 小段所述之限制。

此處所含屬於商業產品和 / 或商業服務(如 FAR 2.101 所定義)的資料均為 NetApp, Inc. 所有。根據本協議提 供的所有 NetApp 技術資料和電腦軟體皆屬於商業性質,並且完全由私人出資開發。 美國政府對於該資料具有 非專屬、非轉讓、非轉授權、全球性、有限且不可撤銷的使用權限,僅限於美國政府為傳輸此資料所訂合約所允 許之範圍,並基於履行該合約之目的方可使用。除非本文另有規定,否則未經 NetApp Inc. 事前書面許可,不得 逕行使用、揭露、重製、修改、履行或展示該資料。美國政府授予國防部之許可權利,僅適用於 DFARS 條款 252.227-7015(b) (2014年2月) 所述權利。

商標資訊

NETAPP、NETAPP 標誌及 <http://www.netapp.com/TM> 所列之標章均為 NetApp, Inc. 的商標。文中所涉及的所 有其他公司或產品名稱,均為其各自所有者的商標,不得侵犯。